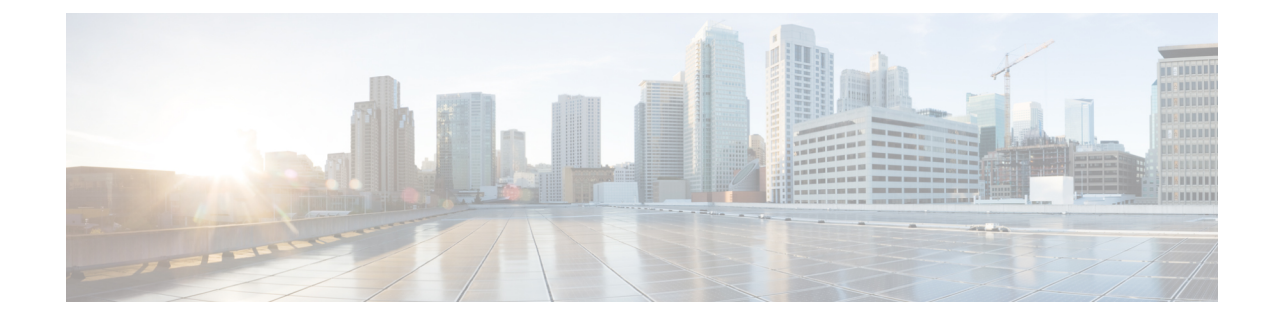

# **PVC Interface Configuration Mode Commands**

**Command Modes** The PVC (permanent virtual connection) Interface configuration mode is used to create and manage the IP parameters for PVC interface(s) associated with an OLC (ATM-type) for a specific context. Exec > Global Configuration > Context Configuration > PVC Interface Configuration **configure > context** *context\_name* **> interface** *interface\_name* **point-to-point** Entering the above command sequence results in the following prompt: [*context\_name*]*host\_name*(config-if-pvc)# Ú **Important** The commands or keywords/variables that are available are dependent on platform type, product version, and installed license(s). • [description,](#page-1-0) on page 2 • do [show,](#page-1-1) on page 2 • end, on [page](#page-2-0) 3 • exit, on [page](#page-2-1) 3 • ip, on [page](#page-2-2) 3 • ip [access-group,](#page-3-0) on page 4 • ip [address,](#page-4-0) on page 5 • ip mtu, on [page](#page-5-0) 6 • ip ospf [authentication-key,](#page-5-1) on page 6 • ip ospf [authentication-type,](#page-6-0) on page 7 • ip ospf cost, on [page](#page-7-0) 8 • ip ospf [dead-interval,](#page-8-0) on page 9 • ip ospf [hello-interval,](#page-9-0) on page 10 • ip ospf [message-digest-key,](#page-9-1) on page 10 • ip ospf [network,](#page-10-0) on page 11 • ip ospf [priority,](#page-11-0) on page 12 • ip ospf [retransmit-interval,](#page-12-0) on page 13 • ip ospf [transmit-delay,](#page-13-0) on page 14

## <span id="page-1-0"></span>**description**

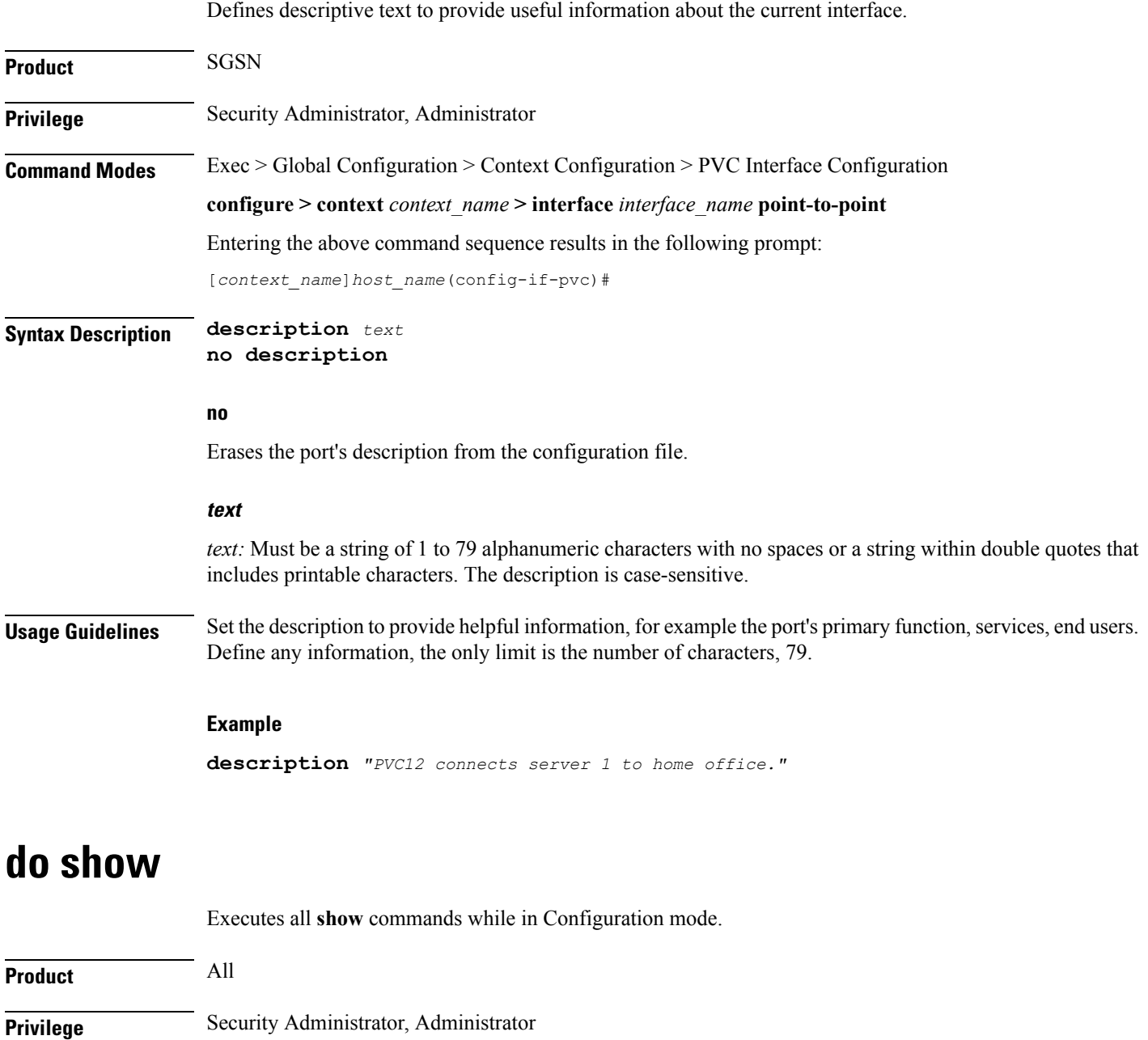

<span id="page-1-1"></span>**Syntax Description do show**

**Usage Guidelines** Use this command to run all Exec mode show commands while in Configuration mode. It is not necessary to exit the Config mode to run a **show** command.

The pipe character **|** is only available if the command is valid in the Exec mode.

#### ∕∖

There are some Exec mode **show** commands which are too resource intensive to run from Config mode. These include: **do show support collection**, **do show support details**, **do show support record** and **do show support summary**. If there is a restriction on a specific **show** command, the following error message is displayed: **Caution**

Failure: Cannot execute 'do show support' command from Config mode.

### <span id="page-2-0"></span>**end**

П

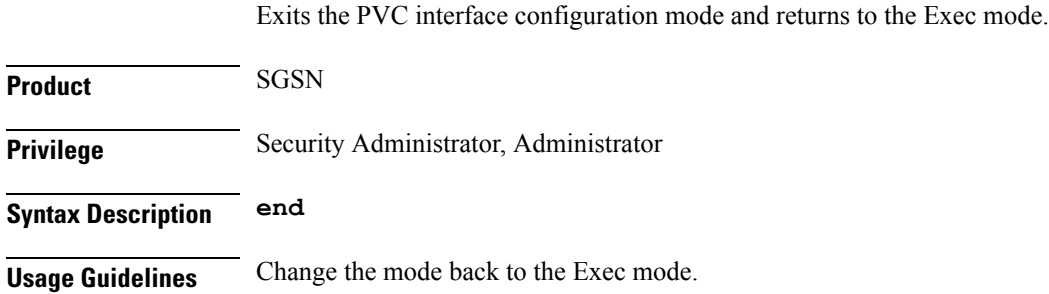

## <span id="page-2-1"></span>**exit**

Exits the interface configuration mode and returns to the context configuration mode.

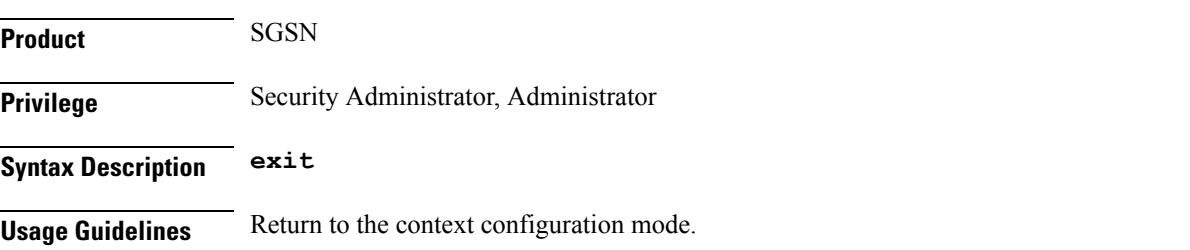

# <span id="page-2-2"></span>**ip**

The commands in this section are used to configure the IP parameters for the PVC interface.

#### Ú

Before configuring the OSPF parameters in this section, you need to enable OSPF using the router command and OSPF configuration sub-mode commands accessed in the Context configuration mode and documented in the Context Configuration Mode chapter of this Command Line Interface Reference. **Important**

# <span id="page-3-0"></span>**ip access-group**

This command identities the access control list (ACL to be associated with this PVC interface in this context.

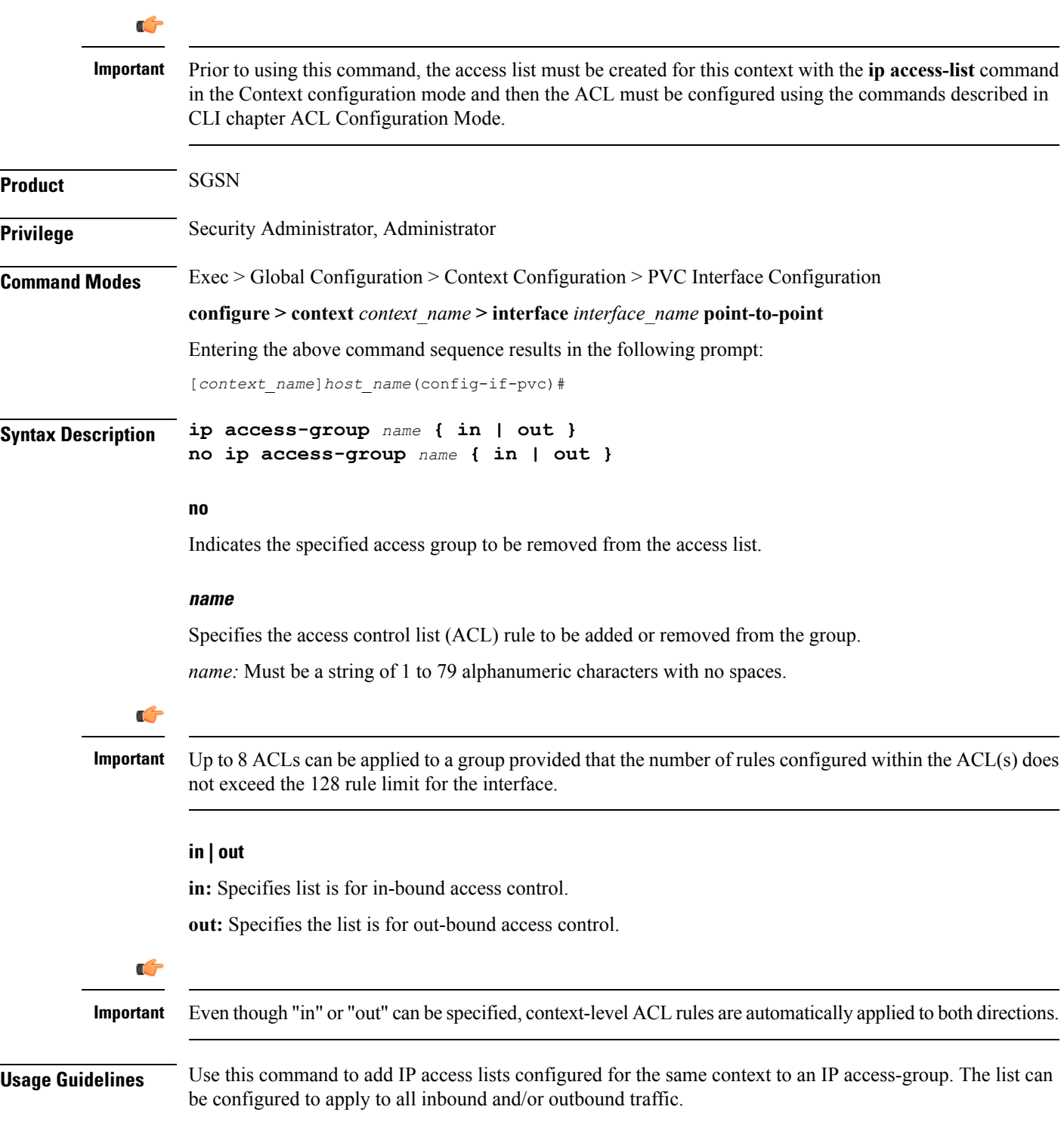

#### **Example**

The following adds ACL access-list-1 to the IP access-group associated with this PVC for this context.

```
ip access-group access-list-1 in
```
## <span id="page-4-0"></span>**ip address**

Defines the primary IP address and the network mask to be associated with this PVC interface for this context. This command can also be used to configure the secondary IP address.

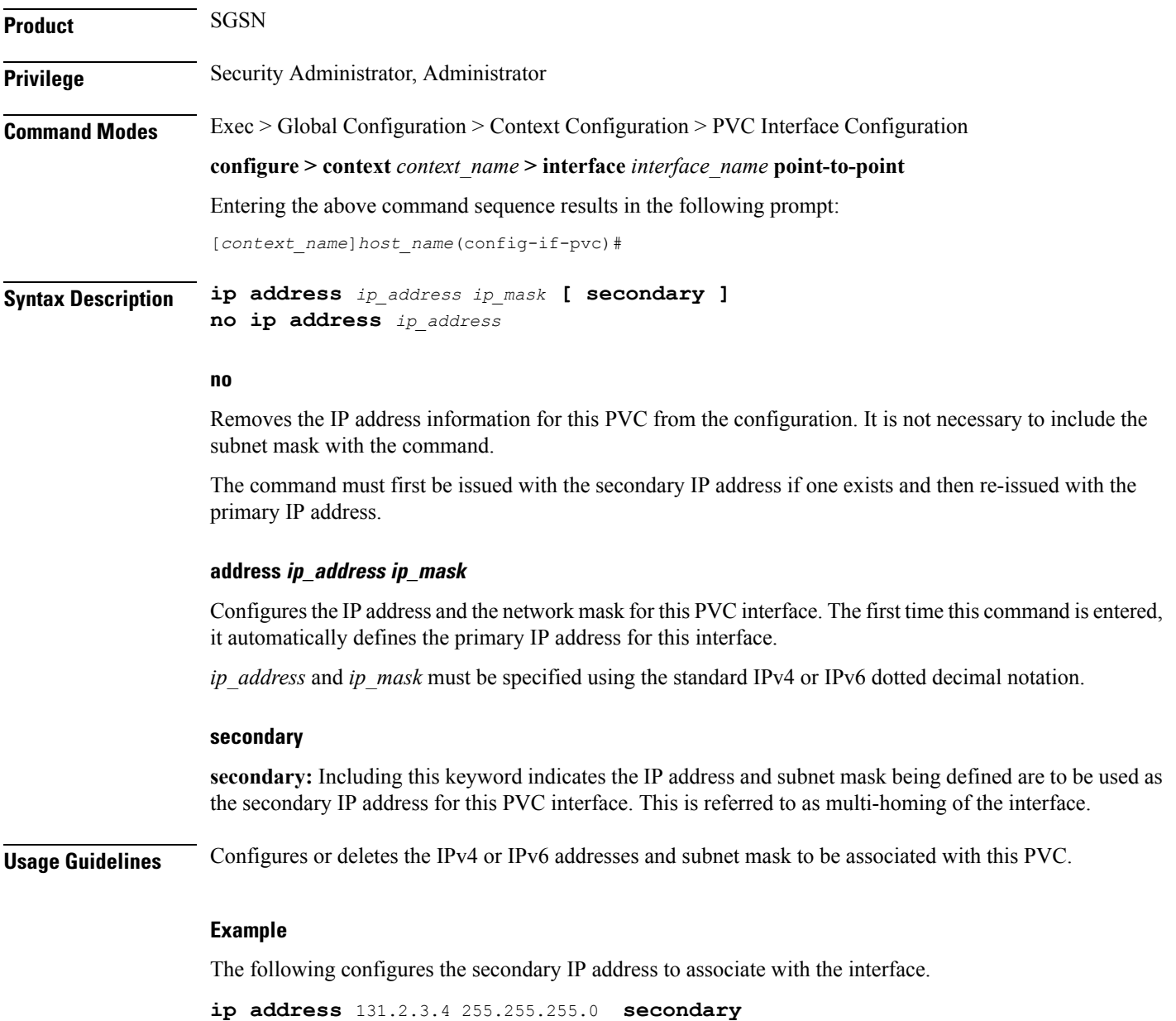

The following set of commands removes the primary IP address from the PVC interface configuration for this context.

**no ip address** *secondary address* **no ip address** *primary address*

### <span id="page-5-0"></span>**ip mtu**

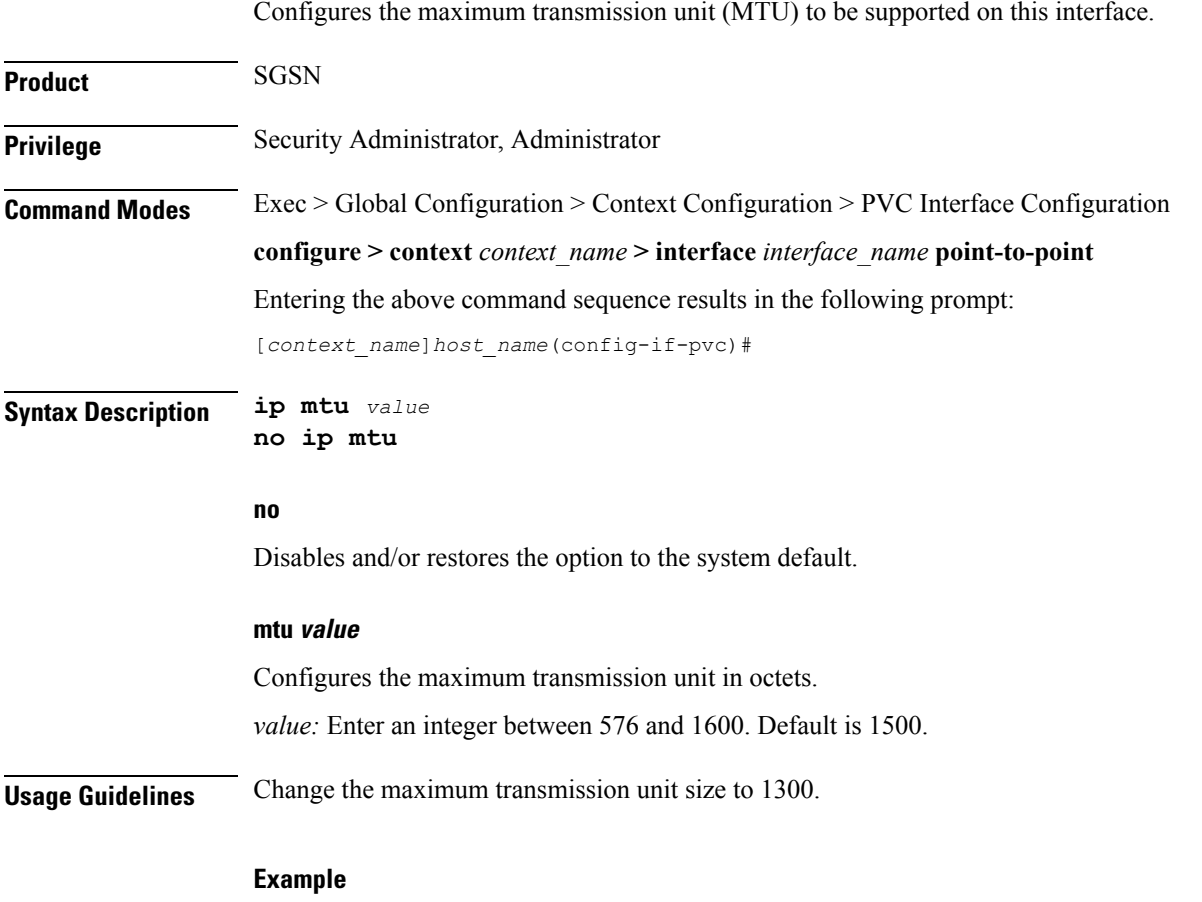

**ip mtu** *1300*

## <span id="page-5-1"></span>**ip ospf authentication-key**

This command configures the password or key to be used for OSPF (Open Shortest Path First) authentication with neighboring routers.

**Product** SGSN **Privilege** Security Administrator, Administrator

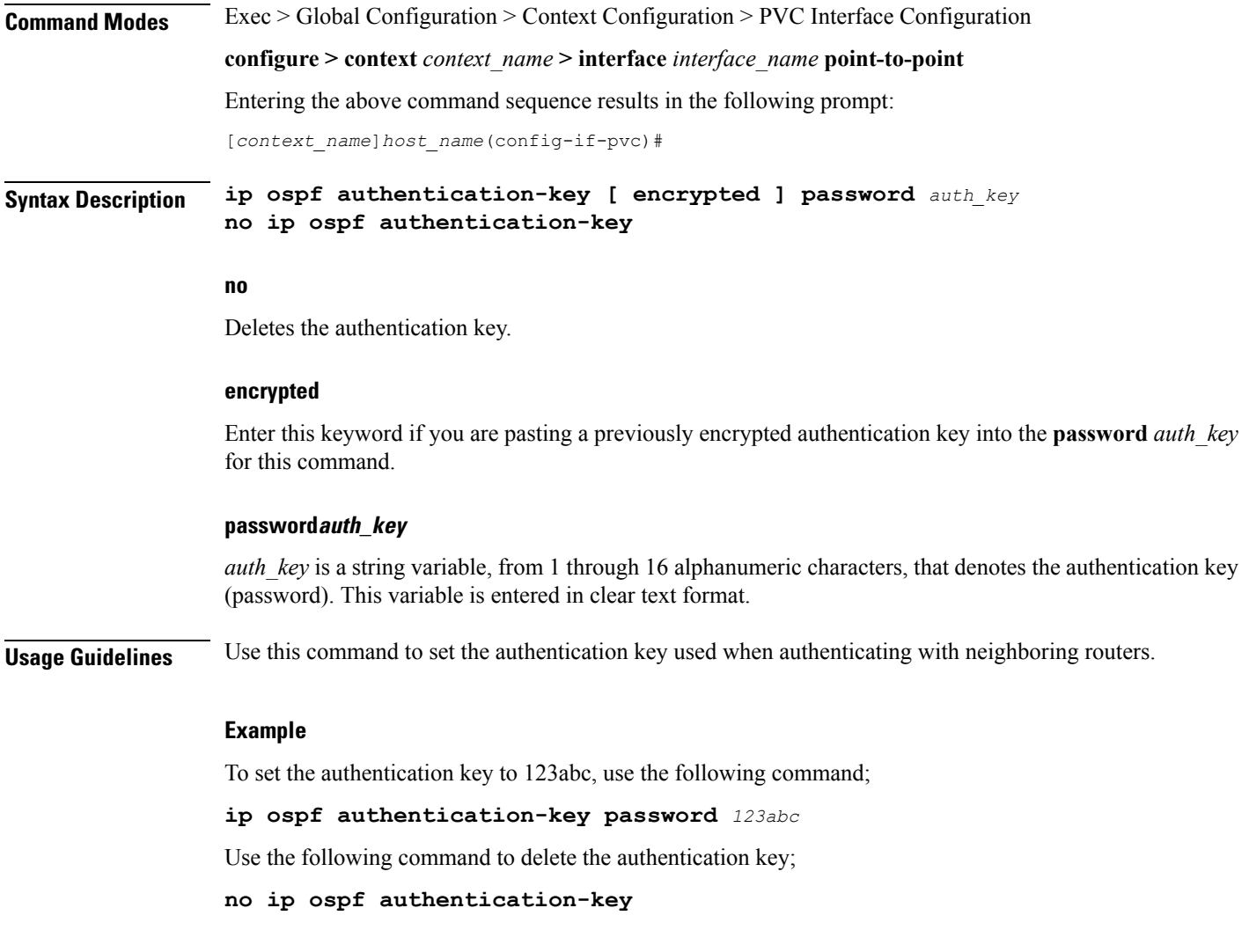

# <span id="page-6-0"></span>**ip ospf authentication-type**

This command configures the OSPF authentication method to be used with OSPF neighbors over the logical interface.

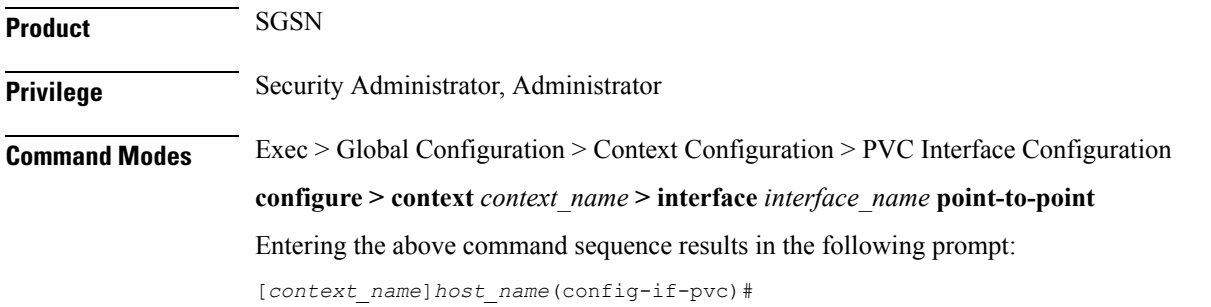

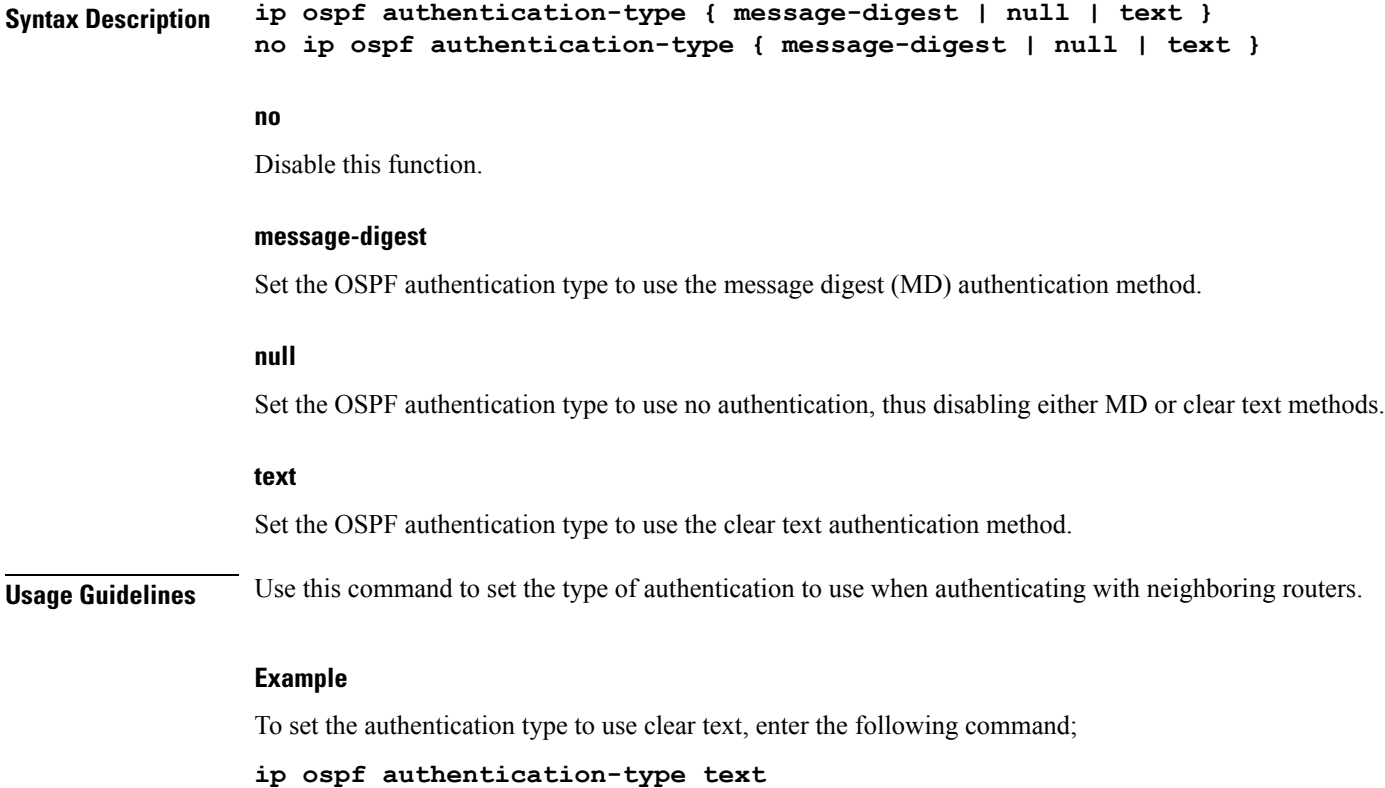

# <span id="page-7-0"></span>**ip ospf cost**

This command configures the cost associated with sending a packet over this logical interface.

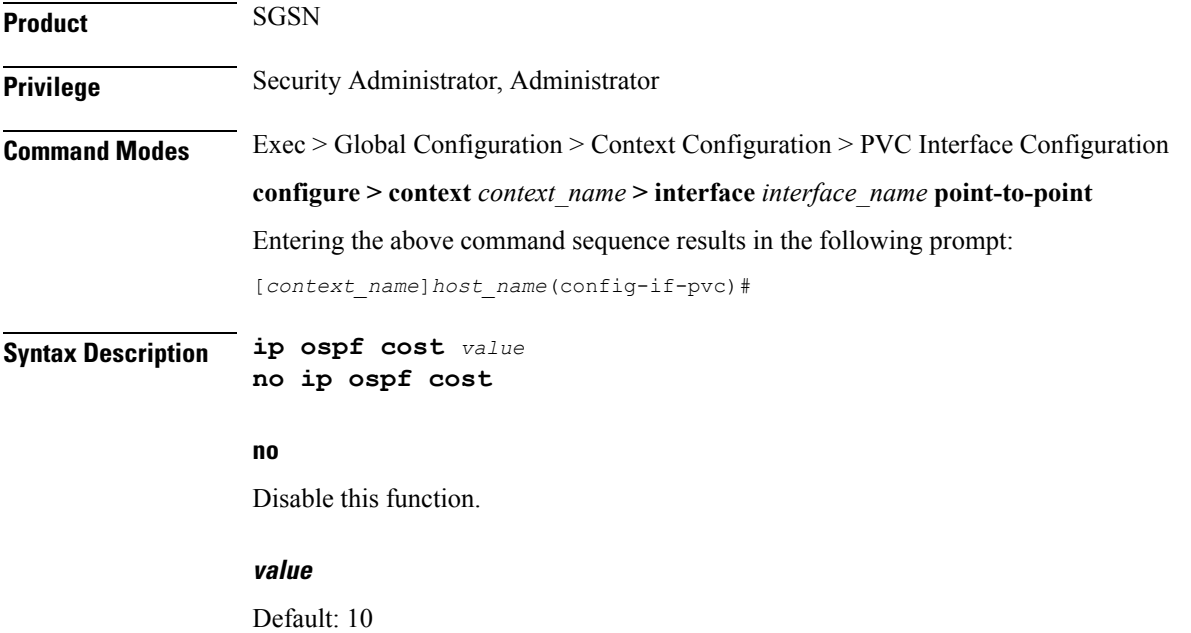

The cost to assign to OSPF packets. This must be an integer from 1 through 65535.

**Usage Guidelines** Use this command to set the cost associated with routes from the interface.

#### **Example**

Use the following command to set the cost to 20; **ip ospf cost** *20* Use the following command to disable the cost setting;

**no ip ospf cost**

## <span id="page-8-0"></span>**ip ospf dead-interval**

This command configures the dead-interval and the delay time in seconds, for OSPF communications.

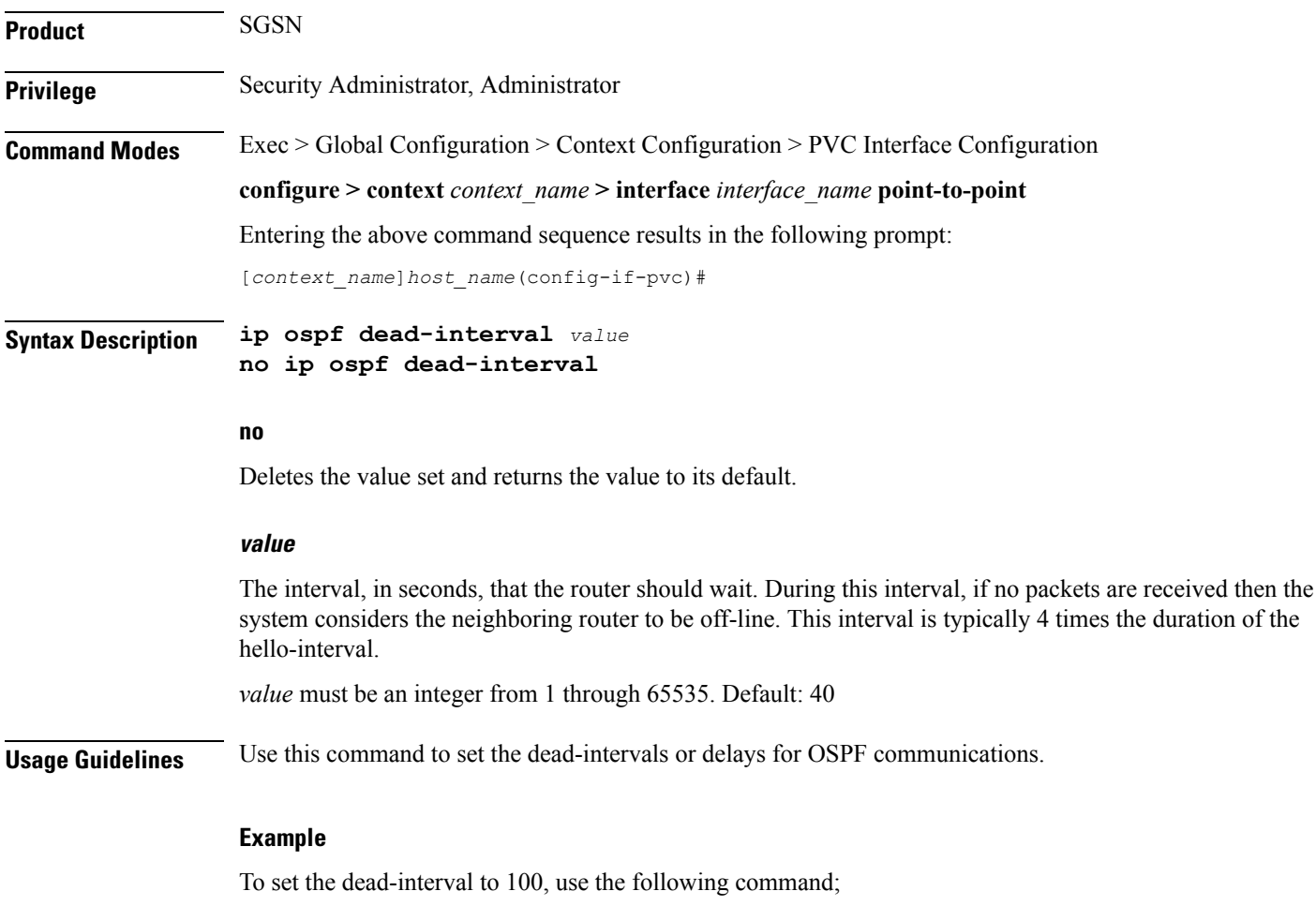

**ip ospf dead-interval** *100*

To delete the setting for the dead-interval and reset the dead-interval value to its default of 40, use the following command'

```
no ip ospf dead-interval
```
## <span id="page-9-0"></span>**ip ospf hello-interval**

This command configures the delay time in seconds, for OSPF hello interval.

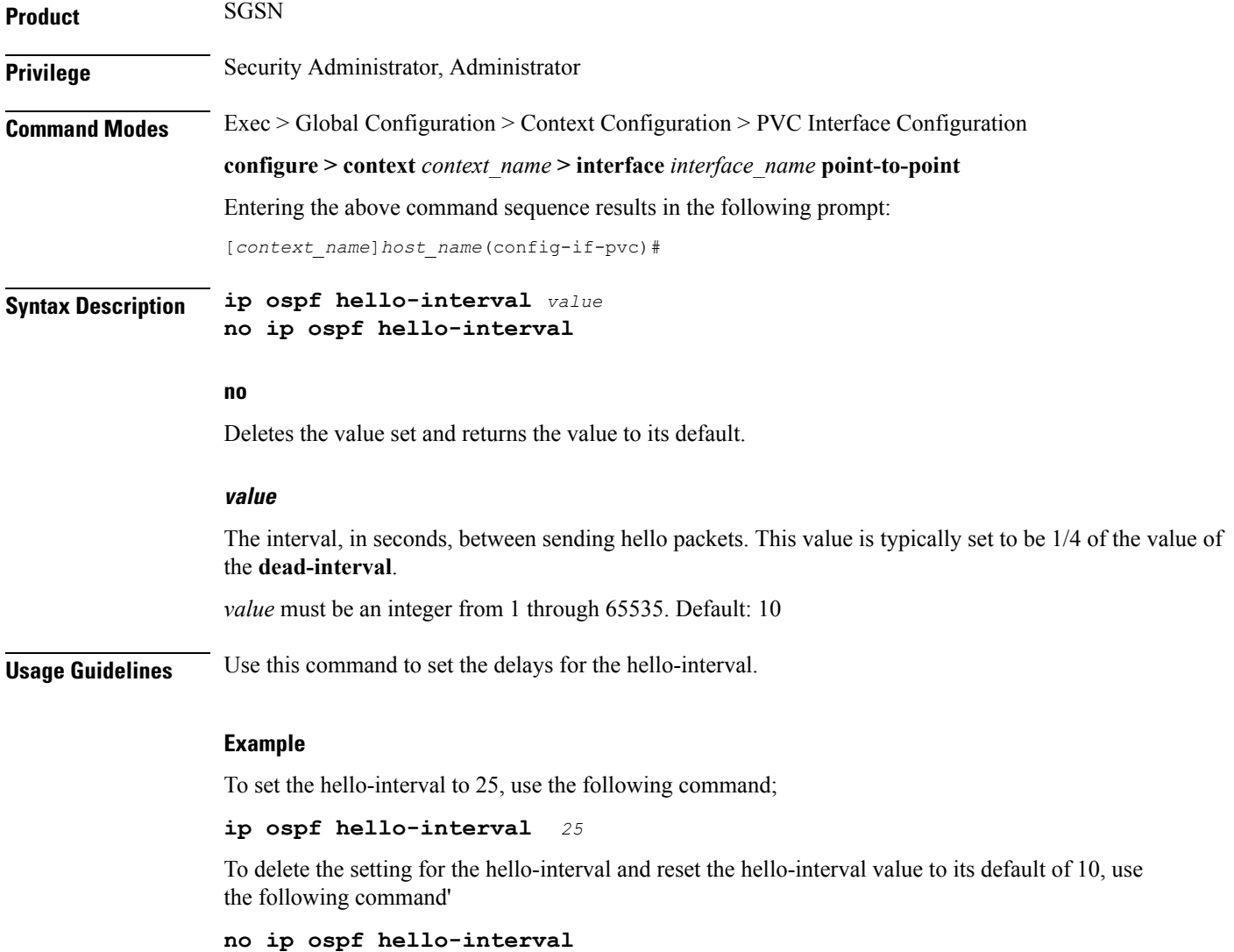

### <span id="page-9-1"></span>**ip ospf message-digest-key**

This command enables the use of MD5-based OSPF authentication.

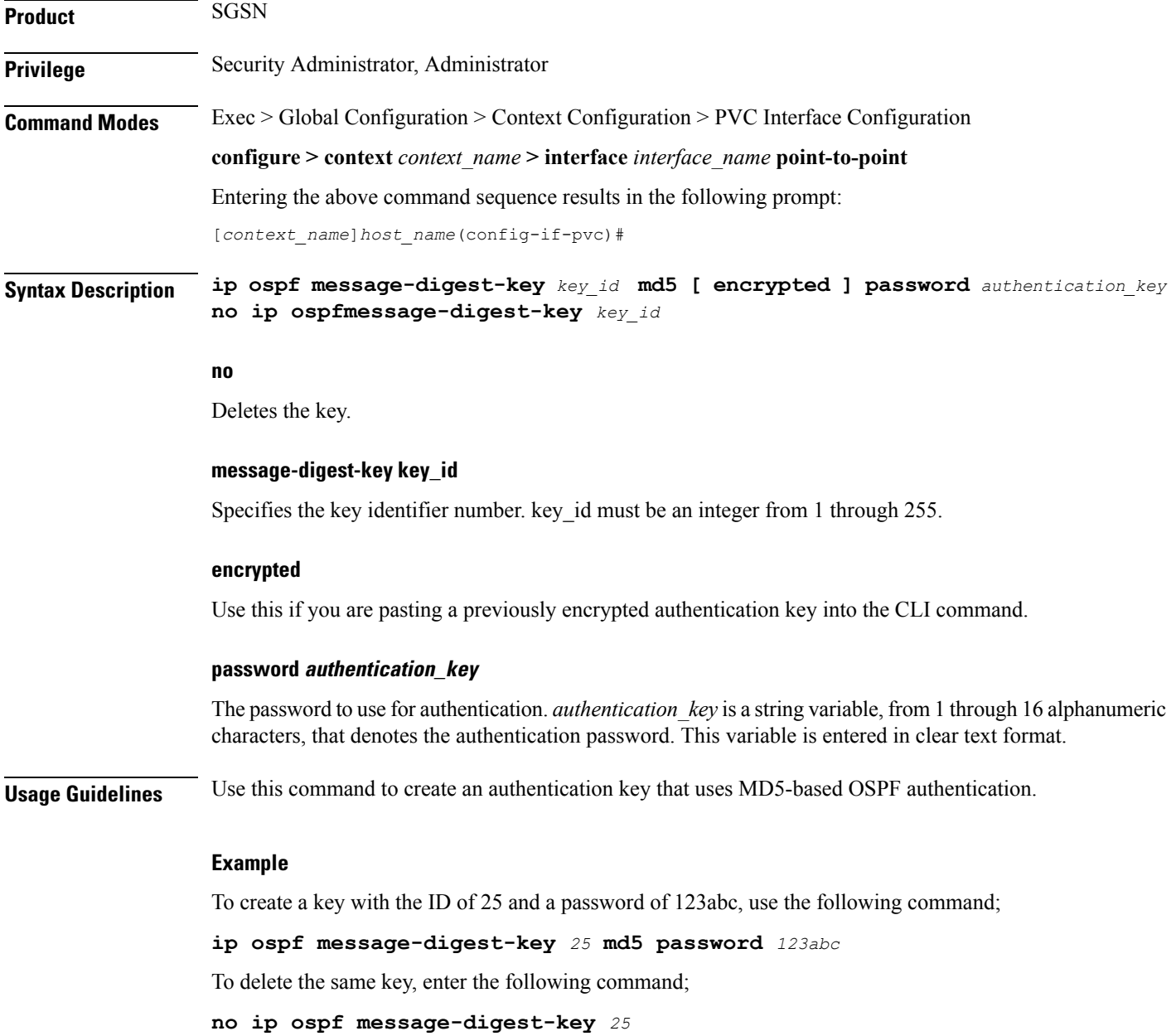

# <span id="page-10-0"></span>**ip ospf network**

Configures the OSPF network type.

**Product** SGSN **Privilege** Security Administrator, Administrator **Command Modes** Exec > Global Configuration > Context Configuration > PVC Interface Configuration

I

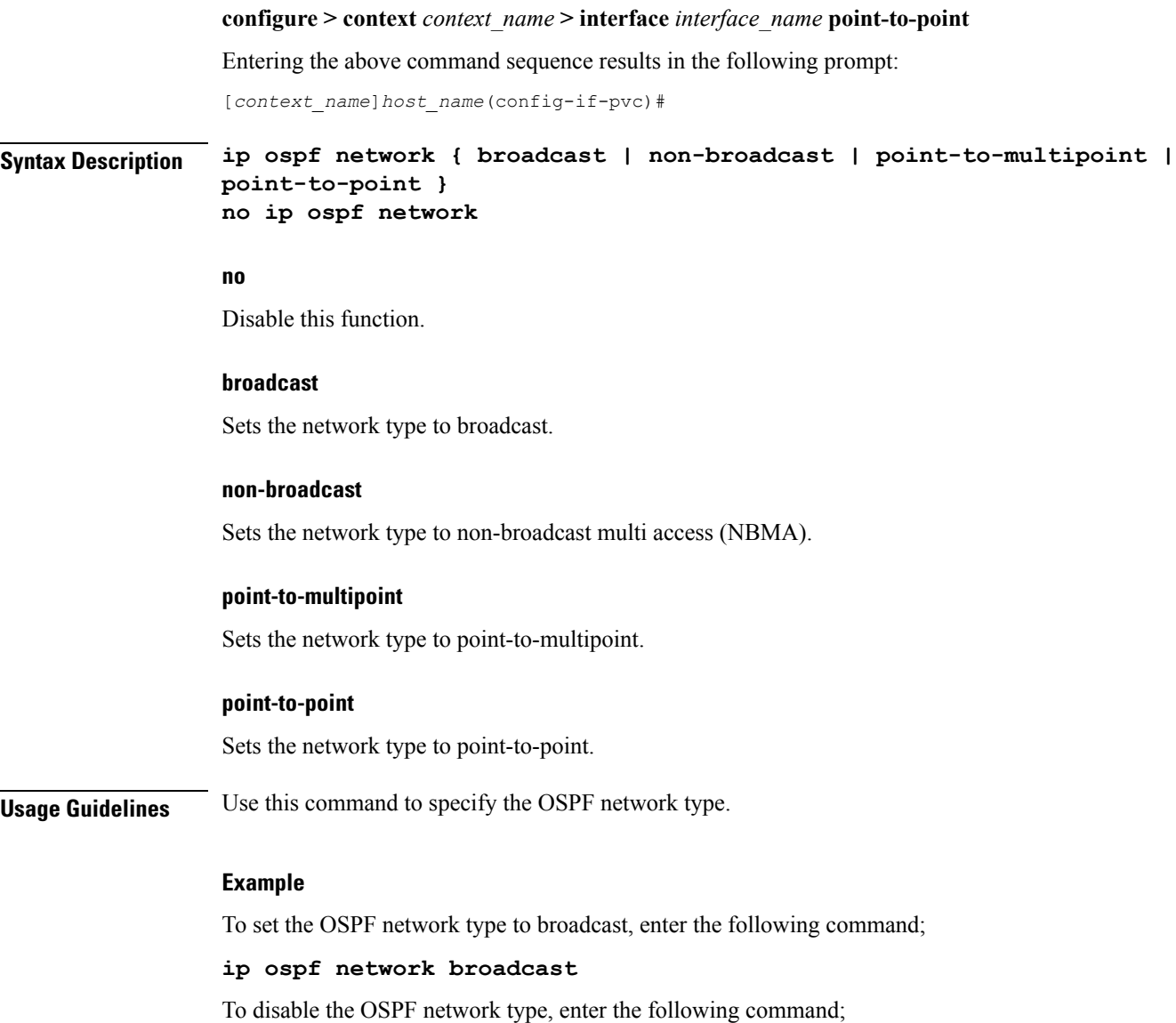

**no ip ospf network**

# <span id="page-11-0"></span>**ip ospf priority**

This command designates the OSPF router priority.

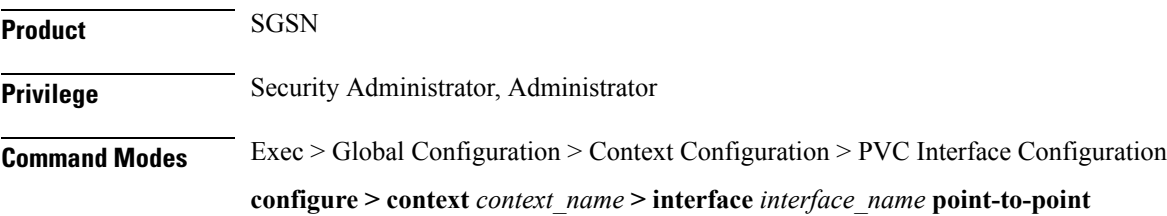

Entering the above command sequence results in the following prompt:

```
[context_name]host_name(config-if-pvc)#
```
**Syntax Description ip ospf priority** *value* **no ip ospf priority** *value*

#### **no**

Disable this function.

#### **value**

The priority value to assign. This must be an integer from 0 through 255.

**Usage Guidelines** Use this command to set the OSPF router priority.

#### **Example**

To set the priority to 25, enter the following command:

**ip ospf priority** *25*

To disable the priority, enter the following command:

**no ip ospf priority**

### <span id="page-12-0"></span>**ip ospf retransmit-interval**

This command configures the retransmit-interval and the delay time in seconds, for OSPF communications.

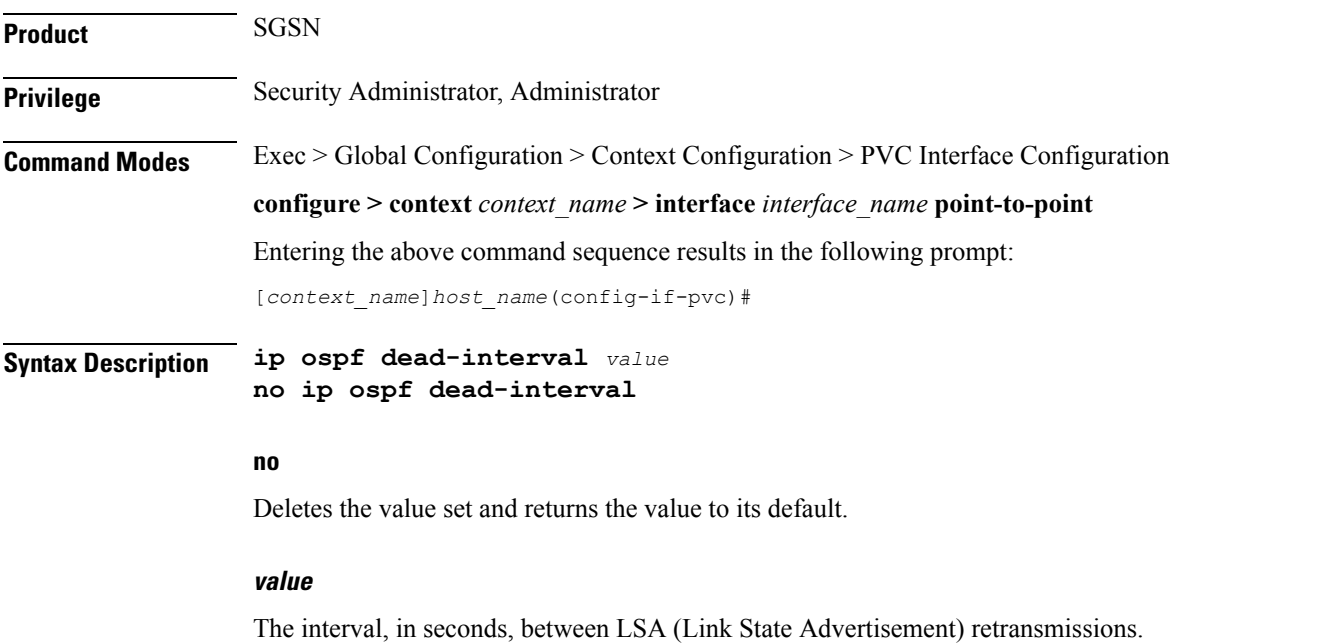

 $\mathbf I$ 

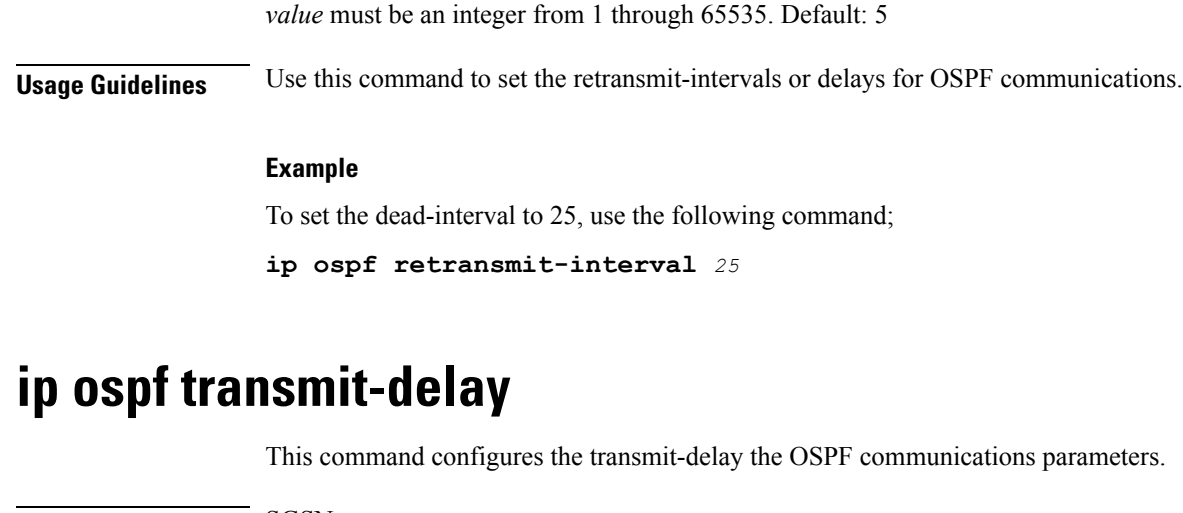

<span id="page-13-0"></span>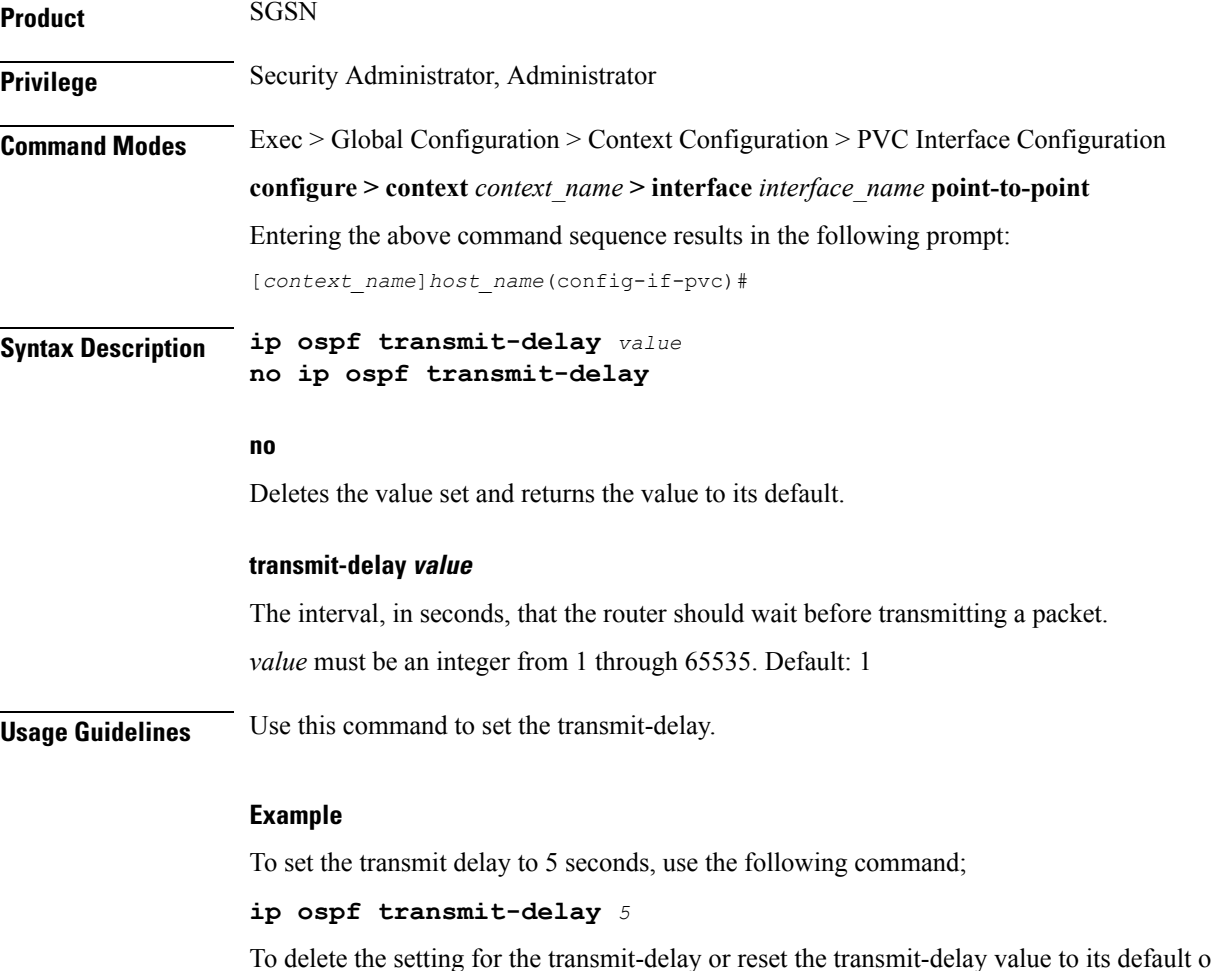

To delete the setting for the transmit-delay or reset the transmit-delay value to its default of 1, use the following command'

**no ip ospf transmit-delay**